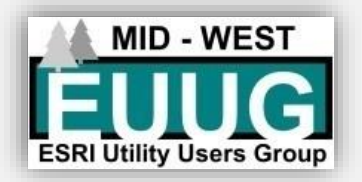

# 2019 Midwest Esri Utility User Group Conference

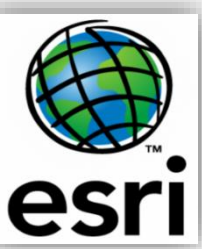

**M BOLTON** 

**March 27th thru the 29th at the Cranberry Country Lodge Tomah WI Hosted by Oakdale Electric Cooperative and Jackson Electric Cooperative**

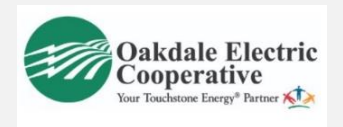

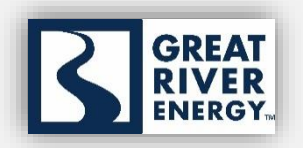

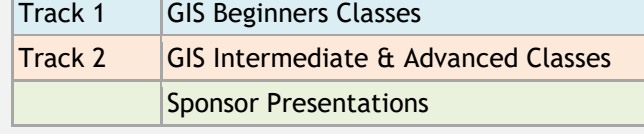

## **Wednesday, March 27, 2019**

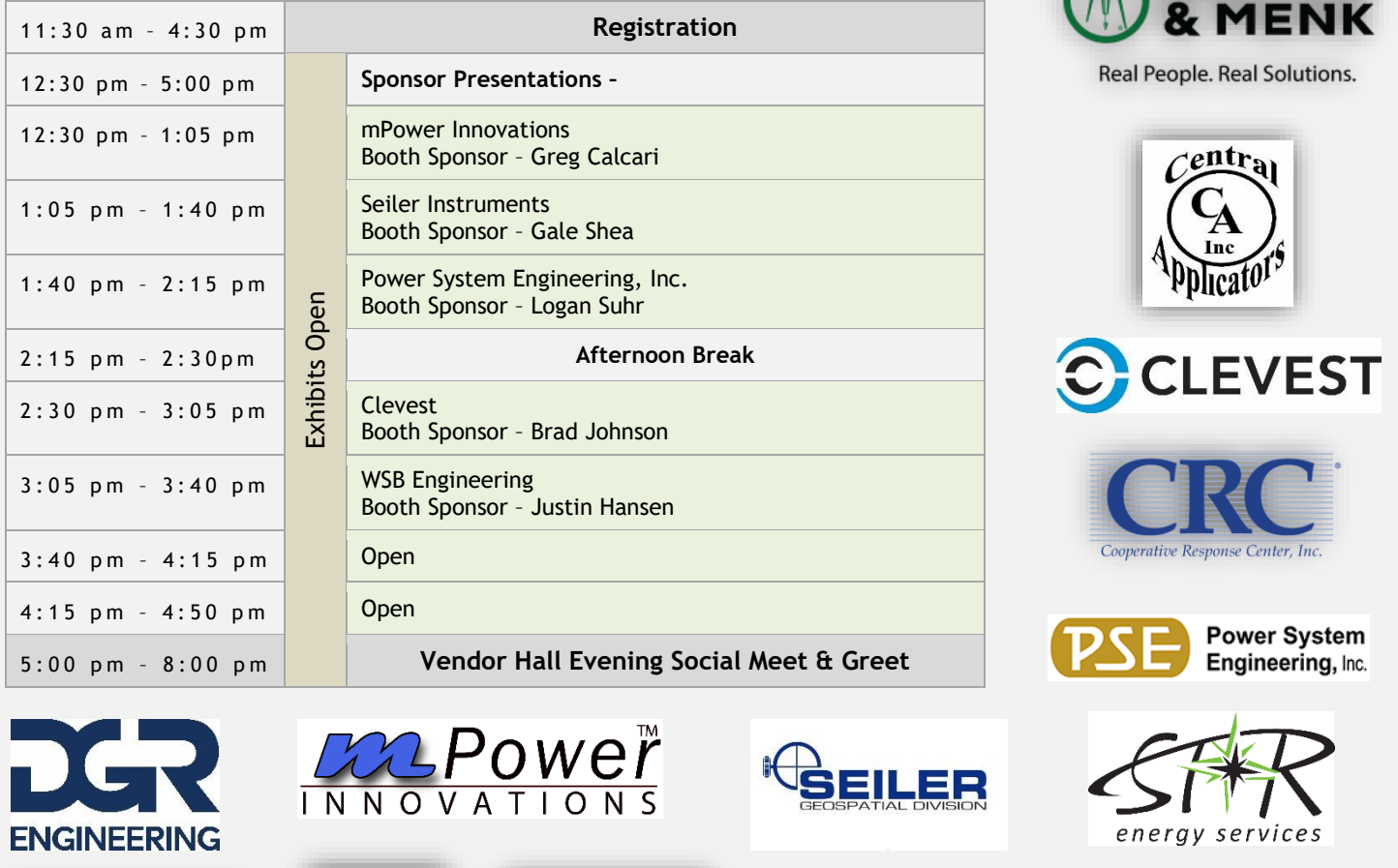

Shakopee Public Utilities<br>952-445-1988 FRFFB

COOPER

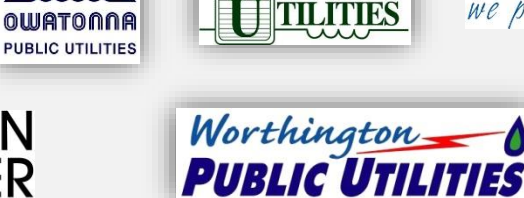

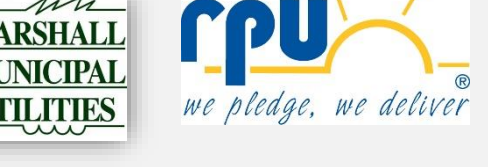

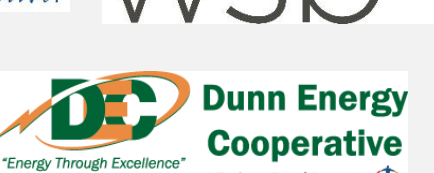

A Touchstone Energy<sup>\*</sup> Cooperative

Reserve your room at the Cranberry Country Lodge, Tomah. Book before February 15<sup>th</sup> for discount 319 Wittig Road, Tomah, WI 54660 Phone: (608) 374-2801 Website: http://cranberrycountrylodge.com/

# **Thursday, March 28, 2019**

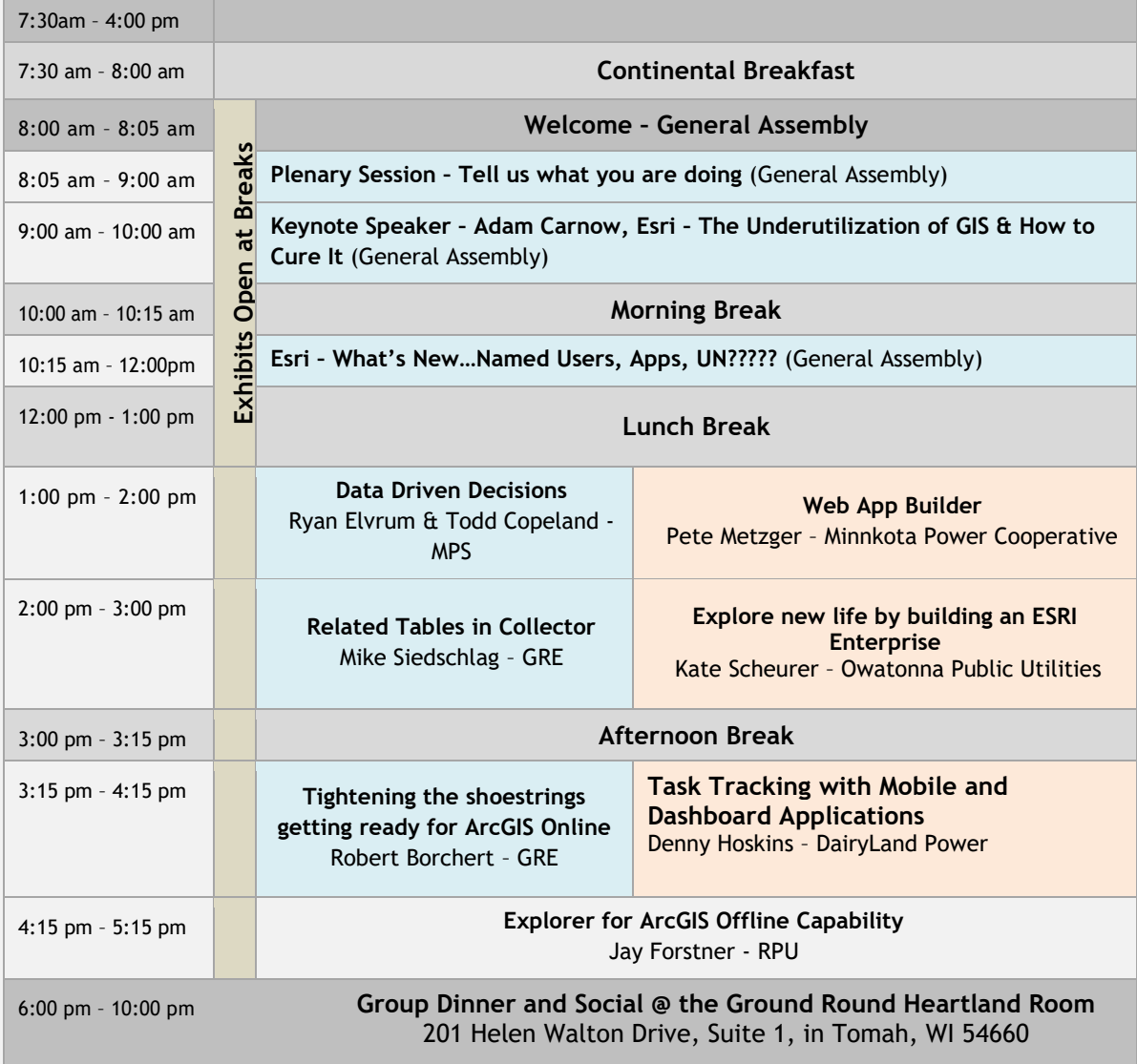

# **Friday, March 29, 2019**

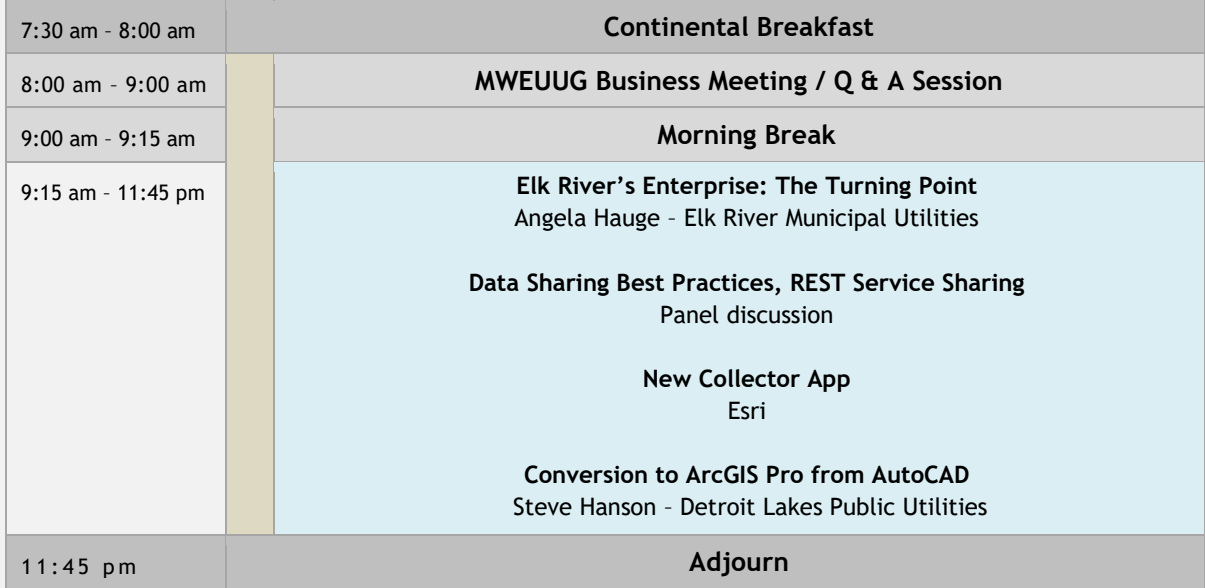

## **Vendor Presentations – Wednesday March 27**

**mPower Innovations**

**Seiler Instruments**

**Power System Engineering, Inc.**

**Clevest**

**WSB Engineering**

## **General Session Presentations – Thursday March 28**

**Plenary**

*Jeff Grussing, Chad Schauf*

*In this group discussion we will focus on you and how you are or plan to use GIS, discuss challenges you face and what you're Utilities future GIS plans are. How are you using GIS currently? What challenges are you encountering? What projects are you working on? What do you want to implement but need assistance with? What is your GIS plan or initiatives for next year, five years and ten years?*

### **Beginner Breakout Sessions**

#### **Data Driven Decisions** Ryan Elvrum & Todd Copeland – MPS

*Moorhead Public Service (MPS) continues advancement of MPS GIS by providing authoritative data to assist in making data driven decisions across the organization. While GIS has been used for several years at MPS, the primary focus has been on data cleanup and data entry. As we transition to a GIS-centric asset management, MPS staff will be able to evaluate projects not just based on experience, but rather on data and other business processes. GIS is much more than making maps, it has the power to help users make informed decisions, increase efficiencies and productivity, and ultimately providing vital business intelligence that enhances the entire organization.*

> **Related Tables in Collector** Mike Siedschlag – GRE

A related table is a second table that sits alongside your original data table. Records that are created in this second table are associated to the original table through a common field, or key field. Collector supports related tables through relationship classes built between features, between tables and between features and tables. This can be a powerful tool to help you view and update information in the field. In this presentation we will review the different types of relationships that are supported and go through the steps to prepare your data and ArcGIS Online maps to utilize related tables in Collector. Additionally, we will go through examples that you may use within your organization to get started using related tables in Collector.

#### **Tightening the shoestrings getting ready for ArcGIS Online** Robert Borchert – GRE

*Most ArcMap Electric GIS systems started off as something else and were converted to ArcGIS. Paper map books were still a high priority for getting the system out to the field. Systems had to be drawn so that details were visible on a paper or pdf map page. Today ArcGIS online and Carry Map are becoming a medium of choice. You quickly see that what looks good on paper does not necessarily translate to an online map. Meaning your primary conductor that was nestled up to the road is now 500 feet out in the middle of a corn field. This presentation will explore some of the methodology I used to prepare a distribution GIS from paper to online. I found the process was very similar to tightening your shoestrings and pulling everything closer together. The process increased positional accuracy and a more accurate estimation of miles of conductor.*

#### **Intermediate and Advanced Breakout Sessions**

**Web App Builder** Pete Metzger – Minnkota Power Cooperative

#### **Explore new life by building an ESRI Enterprise** Kate Scheurer – Owatonna Public Utilities

*Come see what combining Amazon Web Services and ESRI Enterprise can do. I'll walk you through our current Amazon Web Services structure and how we deployed ESRI Enterprise. Highlighting pros and cons of our new structure and the process getting there. Also I will touch on how we plan on taking advantage of our new capabilities for Utility Network and company engagement.* 

*I will be going over set up and key terms within AWS. AWS has provided our own GIS infrastructure outside of our company making it available for GIS staff to control upgrades to servers and SQL directly. We can also work remotely easier than before and direct database access has been reduced significantly making our system more secure. This also has increased our services and use of ESRI enterprise with a federated server. I will go over how we have this setup along with Portal and the capabilities we get with that. I will also talk about how this sets us up for Utility network and using Pro and the difference in database structures. I believe this will be useful for others by understanding what decisions we had to make and where the limitations are for taking this path.* 

> **Task Tracking with Mobile and Dashboard Applications** Denny Hoskins – DairyLand Power

> > **Explorer for ArcGIS Offline Capability** Jay Forstner – RPU

## **General Session Presentations Friday March 29**

**Business Meeting** *MWEUUG Committee*

*We look to the users to provide direction for next year's conference. What should we change or better improve upon? What are your likes and dislikes about the conference. What topics do you want to hear presented on? We will also show you the ArcGIS Ideas page and how we can be an influence on the direction of Esri's development team. Announce next year's venue and host utility.*

## **Utility Presentations**

**Data Sharing Best Practices, REST Service Sharing** Panel discussion

## **New Collector App**

Esri

#### **Conversion to ArcGIS Pro from AutoCAD** Steve Hanson – Detroit Lakes Public Utilities

*Over the past several years, the City of Detroit Lakes has been planning to convert to ESRI for our GIS System. Steve will be going over the steps it took to convert his drawing, as well as the work he has been doing to make sure his AutoCAD drawing was ready for the conversion.*

## **Conference Surveys**

We are trying a new approach for the conference surveys this year using Survey123. Use this link <https://arcg.is/1WfCfn> or the QR Code Below to access the survey.

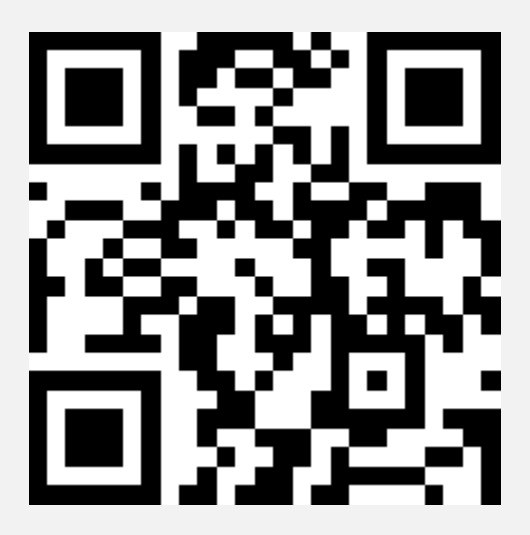